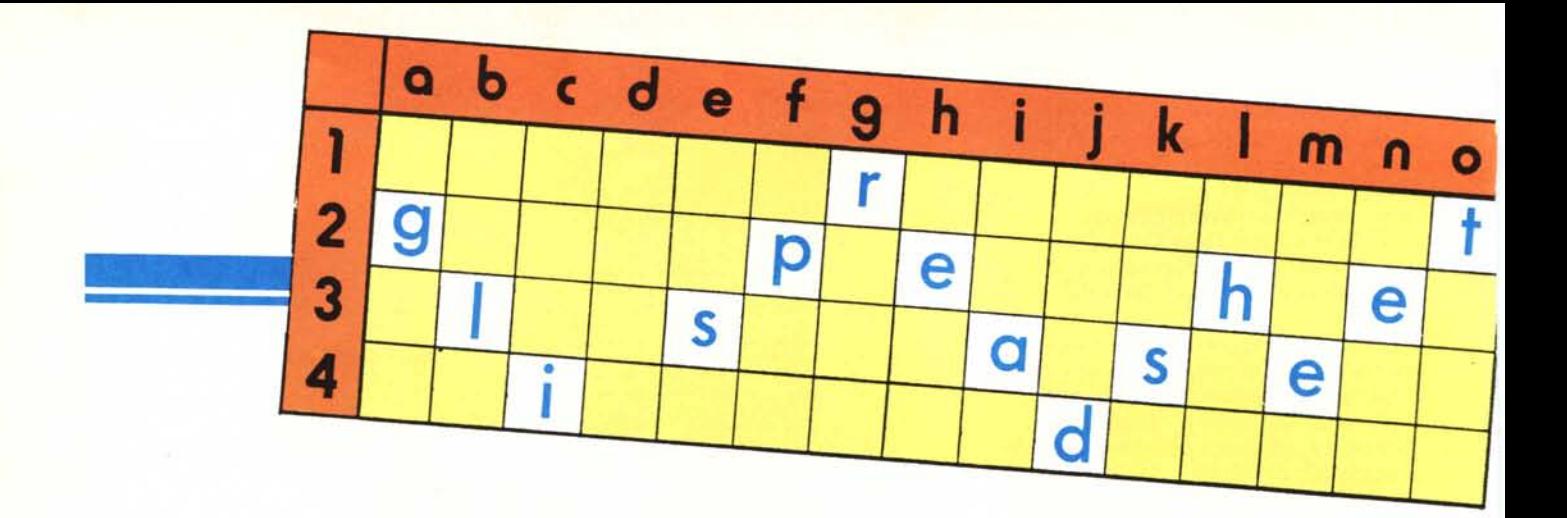

## **Funzionalità avanzate**

#### **di Francesco Petroni**

*È noto che la caratteristica che sta alla base del successo degli spreadsheet, avvenuto negli ultimi anni, è l'intuitività dello strumento, intuitività che permette la sua utilizzazione anche all'utente più sprovveduto e totalmente a digiuno di nozioni informatiche.*

*In' effetti incasella re in una tabella parole, numeri e formule è una cosa che tutti sanno fare. indipendentemente dall'esistenza del computer. E farlo su un computer è del tutto simile alfarlo su un foglio di carta a quadretti.*

*Ma evidentemente considerare lo spreadsheet come un semplice foglio a quadretti e utilizzarlo come tale è troppo ridl1ttivo, in realtà lo spreadsheet permette anche funzioni avanzate la cui attivazione, in generale. diventa sempre meno intuitiva inversamente con la loro potenza, anche se, ovviamente, lo sforzo dei progettisti è sempre quello di tradurre il comando, anche se complesso, in una sequenza intuitiva di operazioni*

#### **Funzionalità di archivio**

I primi spreadsheet «nascono» come tabelloni contabili, particolarmente adatti ad essere utilizzati per calcoli matematici, immettendo o valori numerici, o formule che utilizzano tali valori numerici (ad esempio somma di una colonna di valori, oppure moltiplicazione di una serie di valori per una costante, ecc.).

Ma se è vero che un tabellone elettronico rappresenta la metafora del foglio di carta a quadretti, è anche vero che i fogli di carta a quadretti vengono utilizzati anche per altri scopi che hanno poco o nulla a che vedere con i calcoli matematici.

Spesso si utilizzano i fogli di carta per scrivere degli insiemi di dati come ad esempio elenchi di nominativi, liste di oggetti, insomma, per dirla in termini informatici, degli archivi.

Ma quale è la differenza tra un elenco di nominativi scritto su un foglio di carta a quadretti, e lo stesso elenco scritto su un tabellone elettronico? Le differenze sono tre, e le vedremo nei prossimi capitoli.

#### **Facilitazione nella costruzione di archivi**

La prima differenza consiste nel fatto che la costruzione dell'archivio può essere sensibilmente facilitata dall'uso di alcune funzionalità permesse dallo spreadsheet. Ad esempio un campo dell'archivio, in cui vadano inseriti dati codificati, può essere riferito ad una tabella esterna all'archivio, con vantaggi sia in termini di valutazione dei dati immessi, sia in termini di velocità di immissione.

Esemplifichiamo il concetto e quindi ci riferiamo alle prime due figure (figg. I e 2). Attenzione! Per gli esercizi svolti in questo articolo utilizzeremo sempre gli stessi dati, e cioè un archivietto di dati relativi al personale di una piccola azienda. Gli esercizi riguardano quindi pochi dati, ma valgono anche per grossi volumi.

Abbiamo realizzato, in Multiplan 2.0, una tabella, organizzata al solito per righe e colonne, in cui alcuni dati vanno immessi direttamente, di altri, invece, va fornito il codice, che viene «decodificato» su una tabella esterna alla tabella dei dati.

La funzione Multiplan che dato un codice, ne preleva il corrispondente valore numerico da una tabella è la: INDICE (tabella, riga, colonna)

Nell'archivio dati ipotizziamo di inserire un elenco di nominativi (i di-

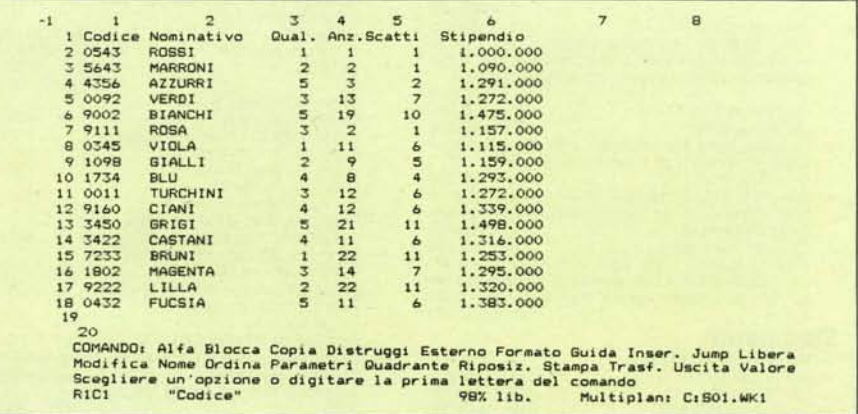

*Figura <sup>J</sup> - Multiplan 2.0 Archivio di Lavoro. Per IUlli gli ((esercizi» mostrati nell'articolo faremo riferimento* a questo semplice archivio. Il fatto che l'archivio sia piccolo ci permette di controllare facilmente i risultati di *ciascuna operazione.*

| $-1$            | $\overline{z}$ | $\blacksquare$ | 9 | 10 <sup>1</sup>                                              | 11         | 12                  | 13                                                                            |
|-----------------|----------------|----------------|---|--------------------------------------------------------------|------------|---------------------|-------------------------------------------------------------------------------|
|                 | Tabella        | Stipendi       |   |                                                              |            |                     |                                                                               |
|                 |                | Qualifica      |   |                                                              |            |                     |                                                                               |
|                 | 3 Anzianita    |                |   |                                                              |            |                     |                                                                               |
| a.              |                |                |   | 2 1.000.000 1.067.000 1.134.000 1.201.000 1.268.000          |            |                     |                                                                               |
| 5               |                |                |   | 4 1.023.000 1.090.000 1.157.000 1.224.000 1.291.000          |            |                     |                                                                               |
| 6               |                |                |   | 6 1.046.000 1.113.000 1.180.000 1.247.000 1.314.000          |            |                     |                                                                               |
| $\overline{7}$  |                |                |   | 8 1.069.000 1.136.000 1.203.000 1.270.000 1.337.000          |            |                     |                                                                               |
| $\mathbf{g}$    |                |                |   | 10 1.092.000 1.159.000 1.226.000 1.293.000 1.360.000         |            |                     |                                                                               |
| $\overline{Q}$  |                |                |   | 12 1.115.000 1.182.000 1.249.000 1.316.000 1.383.000         |            |                     |                                                                               |
| 10              |                |                |   | 14 1.138.000 1.205.000 1.272.000 1.339.000 1.406.000         |            |                     |                                                                               |
| 11              |                |                |   | 16 1.161.000 1.228.000 1.295.000 1.362.000 1.429.000         |            |                     |                                                                               |
| 12 <sup>°</sup> |                |                |   | 18 1.184.000 1.251.000 1.318.000 1.385.000 1.452.000         |            |                     |                                                                               |
| 13.5            |                |                |   | 20 1.207.000 1.274.000 1.341.000 1.408.000 1.475.000         |            |                     |                                                                               |
| 14              |                |                |   | 22 1.230.000 1.297.000 1.364.000 1.431.000 1.498.000         |            |                     |                                                                               |
| 15              |                |                |   | 24 1.253.000 1.320.000 1.387.000 1.454.000 1.521.000         |            |                     |                                                                               |
| 16 <sub>1</sub> |                |                |   | 26 1.276.000 1.343.000 1.410.000 1.477.000 1.544.000         |            |                     |                                                                               |
| 17 <sup>°</sup> |                |                |   | 28 1.299.000 1.366.000 1.433.000 1.500.000 1.567.000         |            |                     |                                                                               |
| 18.             |                |                |   | 30 1.322.000 1.389.000 1.456.000 1.523.000 1.590.000         |            |                     |                                                                               |
| 19              |                |                |   |                                                              |            |                     |                                                                               |
| 20 <sub>1</sub> |                |                |   |                                                              |            |                     |                                                                               |
|                 |                |                |   |                                                              |            |                     | COMANDO: Alfa Blocca Copia Distruggi Esterno Formato Guida Inser. Jump Libera |
|                 |                |                |   |                                                              |            |                     | Modifica Nome Ordina Parametri Quadrante Riposiz. Stampa Trasf. Uscita Valore |
|                 |                |                |   | Scegliore un'opzione o digitare la prima lettera del comando |            |                     |                                                                               |
| F1C13           |                |                |   |                                                              | 1007, 11b. | Multiplan: C:S01.WM |                                                                               |

*Figura* 2 - *Multiplan 2.0 Tabella degli Stipendi. Data la qualifica e l'anzianità di ciascun dipendente lafunzione INDICE del Multiplan provvede ad estrarre il valore corrispondente dalla tabella degli stipendi.*

pendenti della citata azienda) a ciascuno dei quali viene assegnato un codice numerico indicante la qualifica, e un secondo codice indicante l'anzianità di servizio (figura I).

Poiché lo stipendio di ciascun dipendente è legato sia alla sua qualifica che alla sua anzianità è opportuno costruire una tabella rettangolare (figura 2) nella quale la riga indichi l'anzianità e la colonna la qualifica. Il dato presente nell'incrocio riga/colonna è lo stipendio per quella qualifica e anzianità.

È chiaro che questa tabella può vivere indipendentemente dall'esistenza dell'archivio, in quanto il fatto che un dipendente con una certa qualifica e con una certa anzianità abbia diritto ad un certo stipendio, è un fatto teorico, e non significa che tale dipendente esista davvero.

Abbiamo inserito una piccola difficoltà. Lo scatto per anzianità avviene ogni due anni per cui l'anzianità stessa deve essere tradotta, tramite una formuletta matematica, in un numero che indichi correttamente la sua posizione nella tabella.

In questa maniera l'immissione dei dati è limitata ai dati base in quanto il dato stipendio non va immesso ma risulta calcolato dall'espressione INDI-CE.

#### Facilitazione nella Manipolazione di Archivi

La seconda differenza consiste nella facilità di manipolazione dei dati immessi, per cui è possibile ad esempio «rigirarli» in varie maniere a seconda dell'aspetto esteriore che si vuole ottenere. In pratica i dati sono sempre gli stessi, vengono solo riorganizzati utilizzando specifiche funzionalità di ordinamento, selezione, spostamento e inserimento colonne, ecc.

In figura 3 vediamo gli stessi dati, visti in figura I, riorganizzati, per mezzo della funzione di ordinamento sempre presente negli spreadsheet delle ultime generazioni. Ovviamente l'ordinamento riguarda tutti i campi dell'archivio, e agisce su una determinata colonna (chiave primaria).

Alcuni prodotti permettono più chiavi progressive (a parità di prima chiave interviene la seconda, e così via). Se la chiave è una sola si può comunque ottenere qualsiasi ordinamento a più chiavi, ordinando più volte a partire dalla chiave a livello più basso.

#### Funzionalità Avanzate

La terza differenza consiste nell'utilizzazione di funzionalità «avanzate» di archivio, funzionalità che permettono ad esempio di eseguire selezioni secondo criteri, anche complessi, di ricerca, oppure analisi, anche sofisticate, dei dati inseriti nell'archivio.

Per esemplificare questa terza differenza parleremo del concetto di CRI-TERIO in Lotus 123 vers. 2.0, e del concetto di CROSSTAB (per gli amici...Xtab) nel Reflex della Borland.

Usiamo volutamente il termine concet- . to in quanto si tratta non tanto di funzionalità specifiche destinate a risolvere un problema particolare quanto di funzionalità generiche utilizzabili in svariate situazioni, anche di tipo estemporaneo, o addirittura «inventate» dall'utilizzatore.

#### Il concetto di criterio in Lotus 123

Il significato del nome 123 è legato alle tre funzionalità del prodotto. La prima di foglio elettronico, la seconda di Data Base, la terza di Grafica di tipo Business.

La funzionalità di Data Base è però sempre legata al tabellone elettronico, ovvero l'archivio su cui eseguire le varie operazioni di DB non è che una porzione del tabellone, nel quale i dati sono organizzati nella maniera più logica e cioè in colonne (campi dell'archivio) e righe (record dell'archivio).

In tal modo è determinata la classica struttura fisica dell'archivio, che è identica a quella che imposteremmo su un foglio di carta a quadretti, larghezza fissa (in quanto si tratta della struttura del record) e altezza variabile in dipendenza del quantitativo di dati contenuti.

Chiarito quindi che per archivio si intende una porzione di tabellone, che contenga dati organizzati, occorre precisare come si attivano le varie funzionalità a disposizione. Tra queste scegliamo di esaminare la più significativa, che si chiama DATA QUERY EX-TRACT, poi tradotto in DATI BASE TOGLI.

Nel primo menu si sceglie l'opzione DATI, nel secondo l'opzione BASE e nel terzo TOGLI, ma dopo aver inserito alcune informazioni fondamentali.

Poiché, come noto, ogni menu deve presentare opzioni ciascuna delle quali ha un'iniziale differente (perché si richiama proprio tramite l'iniziale) la

| $-1$<br>1    |                                                                          | $\mathfrak{I}$ | $\ddot{a}$     | 5                       | 6             | $\overline{z}$   | $\mathbf{a}$ |
|--------------|--------------------------------------------------------------------------|----------------|----------------|-------------------------|---------------|------------------|--------------|
| 21 Codice    | Nominativo                                                               | Dual.          |                | Anz. Scatti             | Stipendio     |                  |              |
| 22 0011      | <b>TURCHINI</b>                                                          | 3              | 12             | ь                       | 1.272.000     |                  |              |
| 23 0092      | <b>VERDI</b>                                                             | $\overline{3}$ | 13             | 7                       | 1.272.000     |                  |              |
| 24 0345      | VIOLA                                                                    |                | 11             | 6                       | 1.115.000     |                  |              |
| 25 0432      | <b>FUCSIA</b>                                                            | ٠<br>5         | 11             | 6                       | 1.383.000     |                  |              |
| 26 0543      | <b>ROSSI</b>                                                             |                |                | $\overline{\mathbf{1}}$ | 1,000,000     |                  |              |
| 27 1098      | <b>GIALLI</b>                                                            | 24             | 9              |                         | 1,159,000     |                  |              |
| 28 1734      | <b>BLU</b>                                                               |                | e              | $\frac{5}{4}$           | 1.293.000     |                  |              |
| 29 1802      | <b>MAGENTA</b>                                                           | ż              | 14             |                         | 1.295.000     |                  |              |
| 30 3422      | CASTANI                                                                  | 4              | 11             | ó                       | 1.316.000     |                  |              |
| 31 3450      | <b>GRIGI</b>                                                             |                | 21             | 11                      | 1.498.000     |                  |              |
| 32 4356      | AZZURRI                                                                  | 5200           | $\overline{3}$ | $\overline{2}$          | 1,291,000     |                  |              |
| 33 5643      | <b>MARRONI</b>                                                           |                | $\overline{2}$ | 1                       | 1.090.000     |                  |              |
| 34 7233      | <b>BRUNI</b>                                                             | 1              | 22             | 11                      | 1,253,000     |                  |              |
| 35 9002      | <b>BIANCHI</b>                                                           | 3 <sup>2</sup> | 19             | 10                      | 1.475.000     |                  |              |
| 36 9111      | <b>ROSA</b>                                                              |                | $\overline{2}$ | 1                       | 1,157,000     |                  |              |
| 37 9160      | CIANI                                                                    | 4              | 12             | $\ddot{\mathbf{6}}$     | 1.339.000     |                  |              |
| 38 9222      | LILLA                                                                    | $\overline{2}$ | 22             | 11                      | 1.320.000     |                  |              |
| 39           |                                                                          |                |                |                         |               |                  |              |
| 40           |                                                                          |                |                |                         |               |                  |              |
|              | ORDINA per colonna: 1 tra la riga: 22<br>ordine: (Crescente) Decrescente |                |                |                         | e la riga: 38 |                  |              |
|              | Inserire un numero                                                       |                |                |                         |               |                  |              |
| <b>R22C1</b> | "0011"                                                                   |                |                |                         | 98% lib.      | Multiplan: c:s03 |              |

*Figura* 3 - *Multiplan 2.0 Ordinamento dell'ArchiVlò. Una zona della tabella. ormai archivio a tUlli gli effelli può essere sottoposta ad operazioni di ordinamento con specifiche funzionalità. Nel nostro caso l'ordinamento è per codice dipendente.*

|             | A21: [L7]      |                            |                |                |                                     |   |   | PRONTO |
|-------------|----------------|----------------------------|----------------|----------------|-------------------------------------|---|---|--------|
| 21          | $\overline{a}$ | $\overline{B}$             | c<br>Qual.     | D<br>Anz.      | E<br>Stipendio                      | F | G | H      |
|             |                |                            | $\overline{2}$ |                |                                     |   |   |        |
| 22322545222 |                |                            |                |                |                                     |   |   |        |
| 30<br>31    | 0543           | Codice Nominativo<br>ROSSI | Qual. Anz.     |                | Stipendio                           |   |   |        |
| 32<br>33    | 5643<br>0345   | MARRONI<br>VIOLA           |                | 2<br>$1\,1$    | 1.000.000<br>1.067.000<br>1.115.000 |   |   |        |
| 34<br>35    | 1098<br>7233   | GIALLI<br>BRUNI            | $\overline{z}$ | $\frac{8}{22}$ | 1.136.000<br>1.230.000              |   |   |        |
| 36789       |                |                            |                |                |                                     |   |   |        |
| 40          | 01/01/80       | 00:01                      |                |                |                                     |   |   |        |

Figura 4 - Lotus 2.0 Utilizzo dei Criteri in un DB. Una zona criteri contiene una riga di titoli (uguali ai titoli *dell'archivio) e delle righe in bianco nelle quali vanno immesse via via le varie condizioni di ricerca.*

traduzione dei termini tecnici inglesi, ben noti anche a chi ha un minimo di esperienza, provoca a volte difficoltà di interpretazione. E il caso del comando EXTRACT che viene tradotto in TOGLI, perché la iniziale E è già impegnata, e non si può usare il termine, più logico, di ESTRAI.

Se partendo dall'albero dei menu si entra nel comando DATI e nel sottocomando BASE, le prime tre opzioni, che appaiono nel sottomenu relativo, sono ORIGINE, CONDIZIONI, EMISSIONE (traduzione di INPUT, CRITERIA, OUTPUT), ma non rappresentano delle opzioni ma delle specifiche che vanno fornite per poter proseguire.

Ovvero quando si vogliono compiere operazioni di archivio (ad esempio una ricerca di certi dati con certe caratteristiche) occorre utilizzare tre sovrastrutture, esterne al tabellone, in cui si indica la zona (del tabellone) dove è posizionato l'archivio, la zona (del tabellone) dove inseriremo via via le condizioni sotto le quali osservare il tabellone, e infine la zona (del tabellone) dove vogliamo che i dati in uscita dalla selezione vengano inseriti.

La difficoltà, che però è solo iniziale, di tali comandi consiste nel fatto che va seguita una sequenza logica di operazioni, al contrario, invece, delle operazioni eseguite direttamente sul tabellone che potrebbero anche essere eseguite in modo disordinato,

La sequenza logica comprende tre fasi:

- $-$  indicazione delle zone
- $-$  inserimento delle condizioni
- $-$  esecuzione del comando

Anche in questo la funzionalità OB differisce dal tabellone elettronico pu-

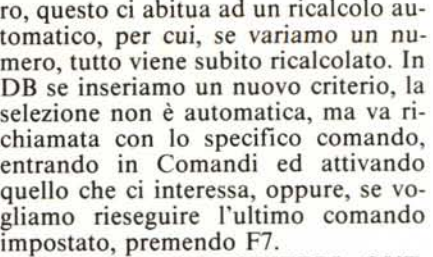

Le tre zone IN, CRITERI, OUT, per poter essere riconosciute dalle funzionalità OB, devono comprendere una prima riga di titoli e i titoli devono essere uguali. Ovvero se in cima alla colonna delle qualifiche c'è il titolo «Qual.», anche la zona dei criteri deve comprendere il titolo «Qual.».

Fatte queste doverose premesse vogliamo esaminare un po' più a fondo il concetto di criterio, anche perché non è limitato solo alle funzioni di archivio,

La nostra zona criteri, se la ricerca va fatta su qualifica, anzianità e stipendio, comprenderà sia i tre titoli che alcune righe al di sotto dei titoli.

Se ad esempio si vogliono selezionare tutti i record in cui la qualifica sia l, basta immettere sotto il titolo il valore I, e definire come zona di condizioni le tre caselle con i titoli e le tre caselle

|                       | C22: [L5] 3     |                                           |                     |                  |                                                                             |    |   |   | PRONTO |  |
|-----------------------|-----------------|-------------------------------------------|---------------------|------------------|-----------------------------------------------------------------------------|----|---|---|--------|--|
| 21<br>22<br>23        | А               | $\mathbf{B}$                              | з                   | D<br>Qual. Anz.  | E<br>Stipendio                                                              | F. | G | н |        |  |
| $\frac{24}{25}$<br>26 | Totali          |                                           | 17                  | 17               | 17                                                                          |    |   |   |        |  |
| 27<br>28<br>29        | Totali<br>Medie | Generali<br>Generali                      | 53<br>$3,11$ $11,2$ | 192              | 21.321.000<br>1.254.176                                                     |    |   |   |        |  |
| 30<br>31<br>32        | Totali          | Totali Condizionati<br>Medie Condizionate | 4<br>12             | 4<br>41<br>310,2 | 4.927.000<br>1.231.750                                                      |    |   |   |        |  |
| 33<br>34<br>35        | Totali          | Totali Condizionati                       |                     |                  | @CONTDB(\$A\$1\$E\$18;2;\$C\$21\$E\$22)<br>@SOMMADB(#A#1#E#18;2;#C#21#E#22) |    |   |   |        |  |
| 36<br>37<br>38        |                 | Medie Condizionate                        |                     |                  | @MEDIADB(#A#1#E#18;2;#C#21#E#22)                                            |    |   |   |        |  |
| 39<br>40              |                 |                                           |                     |                  |                                                                             |    |   |   |        |  |
| 01/01/80              |                 | 01:15                                     |                     |                  |                                                                             |    |   |   |        |  |

Figura 5 - Lotus 2.0 Utilizzo dei Criteri in formule. Lo stesso Criterio, che agisce sullo stesso Archivio, può *essere utilizzato nelle formule Statistiche di Data Base, con le quali si eseguono delle operazioni matematiche «condizionate» al verificarsi di una certa condizione.*

|   |               | Gags   | $15 - 0t - 86$   |       |                 |                      |                |                   |              |           |
|---|---------------|--------|------------------|-------|-----------------|----------------------|----------------|-------------------|--------------|-----------|
|   |               |        | Formula in S6    |       | @DATA(D61E61F6) |                      |                |                   |              |           |
|   |               |        | Formula in H6    |       |                 | @INT((\$B#1-G6)/365) |                |                   |              |           |
| × | 5             |        |                  |       |                 |                      |                |                   |              |           |
|   |               |        |                  |       |                 |                      |                |                   |              |           |
|   |               | Codice | Nominativo Qual. |       | Anna            | Mese                 | Grn.           | Data              | Anz.         | Stipendio |
|   | 9             | 0543   | <b>ROSSI</b>     |       | 85              | B                    | я              | $09 - Aqq - 85$   |              | 1.000.000 |
|   | ö             | 5643   | MARRONI          |       | 75              | 5                    | 2              | $02 - Mag - 75$   | 1.1          | 1.182.000 |
|   | 16            | 4356   | AZZURRI          |       | 67              | 12                   | z              | $03-Dic-67$       | 18           | 1.452.000 |
|   | 11            | 0092   | VERDI            | 3     | 77              | 11                   | 18             | $18-Nov-77$       | $\mathbf{a}$ | 1.203.000 |
|   | πz            | 9002   | BIANCHI          | oe ut | B1              | з                    | 21             | $21 - Max - B1$   | s            | 1.314.000 |
|   | 13            | 9111   | ROSA             |       | BO.             |                      | 14             | $14 - Luq - B0$   | $\epsilon$   | 1.180.000 |
|   | $\mathcal{A}$ | 0345   | <b>AJOLA</b>     |       | 64              |                      | 29             | $29 - L uq - 64$  | 22           | 1.230.000 |
|   | 15            | 1098   | GIALLI           |       | 59              | 6                    | 9              | $09 - 61u - 59$   | 27           | 1.366.000 |
|   | 16            | 127.0  | <b>BLU</b>       | ä     | 68              | 10.                  | 27             | $27 - 0t$ t -68   | 17           | 1.385.000 |
|   | T7            | 0011   | TURCHINI         |       | 81              | 10                   | $\overline{7}$ | $07 - 0 t t - 01$ | s            | 1.180.000 |
|   | 18            | 9160   | CIANI            | ä     | 72              | 9                    | 12             | $12 - 5 + -72$    | 14           | 1.339.000 |
|   | 19            | 3450   | GRIGI            | 5     | 75              | 11                   | 21             | $21-Nov-75$       | 10           | 1.360.000 |
|   | 201           | 3422   | CASTANI          | a     | 66              | $\mathfrak{F}$       | 1B             | $18-Mar-66$       | 20           | 1.408.000 |

*Figura* 6 - *Lotus 2.0 Utilizzo Funzioni Data. Nell'archivio viene inserita lo data di assunzione, in modo tale* da rendere automatico il calcolo delle Anzianità in funzione della data di lavoro. Per eseguire questo calcolo *si utilizzano specifiche funzioni di data.*

immediatamente inferiori.

Se le condizioni sono complesse, e riguardano criteri di ANO e OR, occorre allungare la zona criteri, in quanto per i dati per riga vale la regola ANO, inserendo un'altra riga si attiva la regola OR.

Nell'esempio mostrato (figura 4) vogliamo selezionare tutti i record in cui la qualifica sia I. Quindi in un linguaggio teorico:

SE QUAL=1 OR

 $(QUAL=2 AND ANZ=1)$ 

Quindi QUAL= 1 in una sua riga, collegato con OR alla seconda riga, all'interno della quale vale ANO e cioè QUAL=2 ANO ANZ= l. In pratica non vi sono limiti alla formulazione

L'angolo dello Spreadsheet

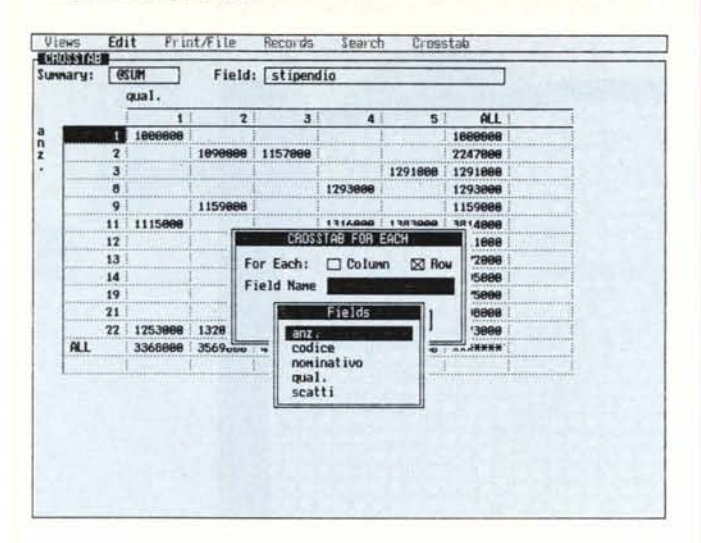

della condizione, ma tanto più complessa sarà la condizione tanto più lunga sarà la zona dei criteri. In fondo alla figura si vede il risultato ottenuto nella zona di emissione.

#### Funzioni statistiche di Data Base

Rimaniamo in Lotus per fare la conoscenza con alcune altre entità che utilizzano il concetto di criterio. le funzioni statistiche di Data Base.

Ad esempio data una colonna di valori è possibile fare la somma di tutti i valori appartenenti alle righe che soddisfino una certa condizione, non necessariamente relativa alla colonna stessa.

Nel nostro caso (figura 5) vogliamo sommare tutti gli stipendi appartenenti alla qualifica 3. Ebbene il comando è:

SOMMADB(archivio, colonna, criterio)

Archivio e Criterio possono essere le stesse zone definite per il DATI BA-SE, mentre la colonna non è la colonna del tabellone ma la colonna progressiva dell'archivio definito. Va notato che mentre nel caso delle operazioni DATI BASE si tratta di funzionalità che richiedono un certo svolgimento, in questo caso si tratta invece di un'espressione numerica del tutto simile alle altre, ad esempio ad una moltiplicazione, per cui il valore della SOM-MADB è costantemente esatto.

Figura 7 - Reflex Fun-

zione CrossTab Impo-

stazione. I vari ele-

menti necessari per de-

terminare l'analisi dei

dati che si vuole ese-

guire vanno immessi

in un'apposita struttu-

ra, che contiene tutte

le specifiche possibili.

Provare per credere. Tornando alla figura 5 (supposto presente il nostro archivio di lavoro) vediamo nella zona C<sub>21</sub>.E<sub>22</sub> il criterio, nelle righe da 26 e 28 conteggio, totali e medie non condizionate. Nelle righe da 30 a 32 conteggio, totale e medie condizionati, e un po' più in basso le relative formule.

#### Le funzioni di data (fig. 6)

Prima di passare al comando Crosstab del Reflex, approfittiamo del Lotus per esaminare le funzioni di data. Il Lotus 123 gestisce un calendario progressivo di giorni (a partire dal 01/01/1900), per cui ad una certa data è associato un valore numerico, numerico a tutti gli effetti.

Tale valore numerico può quindi essere sottoposto ad operazioni matematiche, per cui è possibile sommare o sottrarre giorni ad una data ed ottenere la data conseguente, oppure calcolare la differenza in giorni tra le due date, ecc.

Inoltre poiché la data è un numero, qualsiasi numero (compreso tra 0 e 36525) può essere visto sotto l'aspetto esteriore di data, tramite un semplice

|                 |      |         |         | Esemplificazione Comando CrossTab<br>eseguito in Reflex |         |         |          |
|-----------------|------|---------|---------|---------------------------------------------------------|---------|---------|----------|
| <b>Bunnary:</b> | MUZG |         |         | Field: stipendio                                        |         |         |          |
|                 |      | qual.   |         |                                                         |         |         |          |
|                 |      |         |         |                                                         |         |         | ALL      |
| s               |      | 1000000 | 1070000 | 1157000                                                 |         |         | 3247000  |
| c               |      |         |         |                                                         |         | 1291000 | 1291000  |
|                 | 4    |         |         |                                                         | 1293000 |         | 1293000  |
|                 | 5    |         | 1159000 |                                                         |         |         | 1159000  |
|                 | 6    | 1115000 |         | 1272000                                                 | 2655200 | 1383000 | 6425000  |
|                 |      |         |         | 2567000                                                 |         |         | 2567000  |
|                 | 10   |         |         |                                                         |         | 1475000 | 1475000  |
|                 | 11   | 1253000 | 1320000 |                                                         |         | 1498000 | 4071000  |
| ALL             |      | 3368000 | 3569000 | 4996000                                                 | 3948000 | 5647000 | 21528000 |

Figura 8 - Reflex Funzione CrossTab Esecuzione. Il risultato della ricerca Crosstab può essere stampato con un'apposita funzionalità di stampa, specifica del Crosstab, per eseguire la quale occcorre specificare alcuni parametri (es. titoli, margini, ecc.)

comando di formato.

Esistono poi delle funzioni di conversione, per cui partendo da una data è possibile scinderla nei valori numerici di mese, giorno e anno e viceversa. Abbiamo applicato quest'ultimo concetto al nostro archivio, trasformando il valore Anni di Anzianità in un valore calcolato dal nuovo Campo Data di Assunzione.

È evidente il vantaggio di rendere il dato Anzianità variabile in funzione della data di assunzione (che rimane fissa) e della data del calcolo che varia giorno per giorno.

In pratica nell'archivio abbiamo inserito giorno, mese e anno di assunzione, poi tramite la funzione @DATA (mm,gg,aa) abbiamo tradotto questi tre numeri sparsi in una data di calendario, il cui formato numerico è un valore, ma che visualizziamo in formato data (con il comando ZONA FOR-MATO DATA).

La data così ottenuta viene sottratta dalla data del giorno, immessa in una casella (ottenibile dalla specifica funzione @ADESSO (@TODAY), che restituisce la data di sistema) per ottenere i giorni di anzianità, dai quali con una semplice divisione si ottengono gli an $ni$ 

#### $XTAB$  (figg. 7 e 8)

Infine esaminiamo la funzione Xtab del Reflex della Borland, applicandola al nostro archivio.

Con la funzione Xtab si analizza la distribuzione di un campo dell'archivio, rispetto ad un altro od ad altri due campi. Se il campo oggetto dell'analisi è una stringa, l'unica analisi che si può fare è il conteggio, se è numerico invece è possibile contare, sommare, fare medie, ricercare massimo e minimo.

Per attivare il comando Xtab occorre inserire le varie specifiche di ricerca in un'apposita tabellina (figura 7). Le ricerche possono essere individuali ed allora si indica uno o più valori assunti dai campi oggetto di ricerca, oppure generale.

Per generalizzare la ricerca si attiva la funzionalità FOR EACH, con la quale l'analisi viene eseguita... PER CIASCUN. Si può indicare un ciascuno in verticale (nel nostro caso AN-ZIANITÀ) e un altro ciascuno in orizzontale (nel nostro caso QUALIFICA).

Il campo oggetto di ricerca è lo stipendio, e l'operazione è la somma, per cui all'incrocio tra la qualifica X e l'anzianità Y, la funzione calcolerà la somma di tutti gli stipendi relativi a qualifica X e anzianità Y.

Il tutto può venire archiviato, in altro file rispetto all'archivio e stampato direttamente per mezzo di specifica e immediata funzionalità. Il risultato è mostrato in figura 8. MC

# **VECCHIA MATITA ADDIO...**

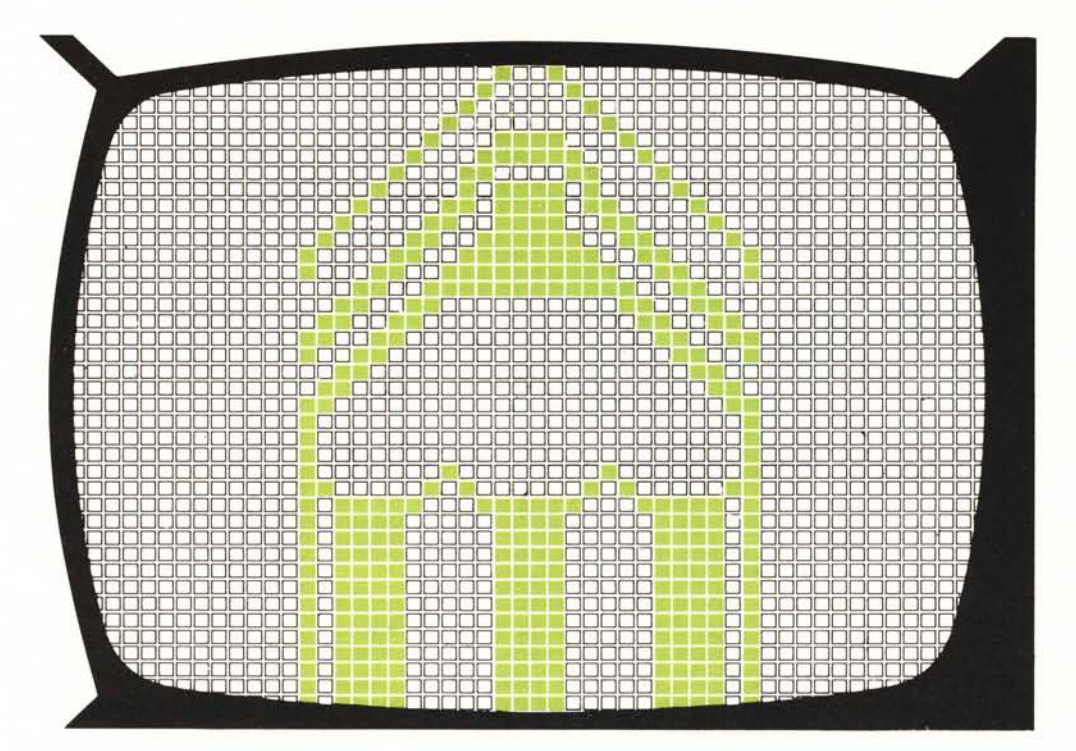

EXPOSER

**SYMBOL** 

# 4**<sup>o</sup> Salone dell'Office Automation, Informatica e Servizi per le Aziende**

### **Firenze 21·24 Novembre 1986 Fortezza da Basso .**

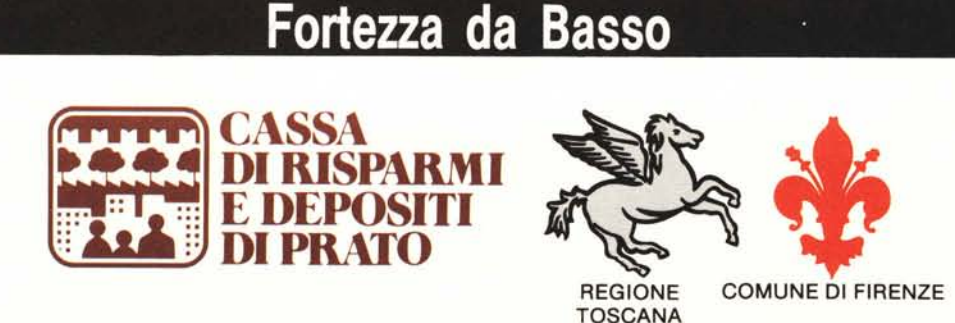

Organizzazione UNICC UST Via del Rossellino, 9/B-50047 PRATO (FI) Tel. (0574) 596861/2